## GASÓLEO PROFESIONAL: HISTÓRICO DE SOLICITUDES DE **BENEFICIARIOS**

Esta opción permite consultar el estado en que se encuentra la solicitud de inscripción en el censo del correspondiente beneficiario de gasóleo profesional.

Seleccionada esta opción, la aplicación muestra la siguiente pantalla:

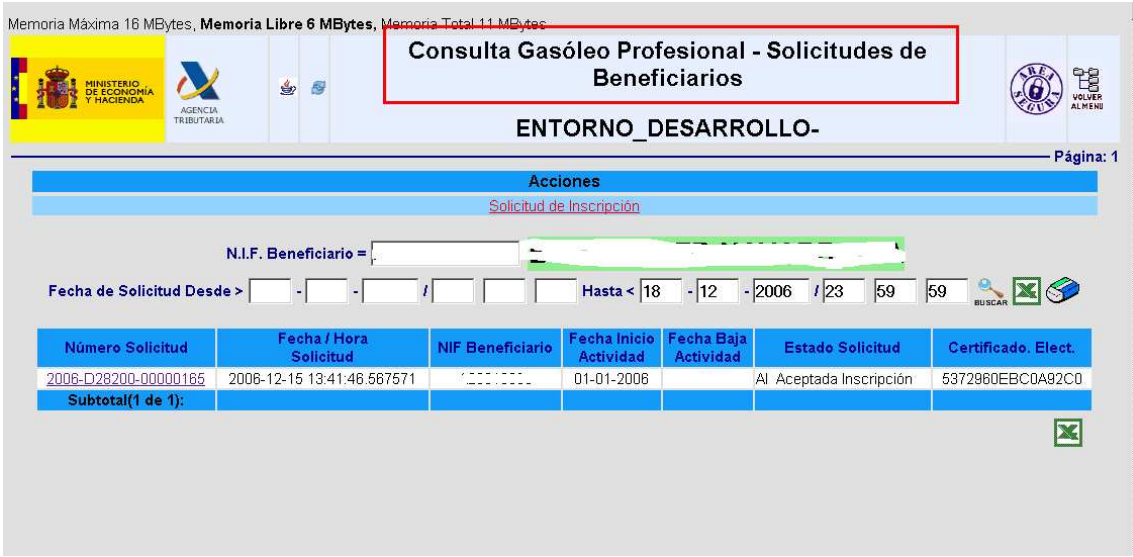

La consulta se puede realizar utilizando los siguientes criterios de selección:

- 1. Introduciendo el NIF del Beneficiario.
- 2. Introduciendo la Fecha / Hora de inscripción Desde / Hasta.

Las **OPCIONES DE NAVEGACIÓN** que se posibilitan son:

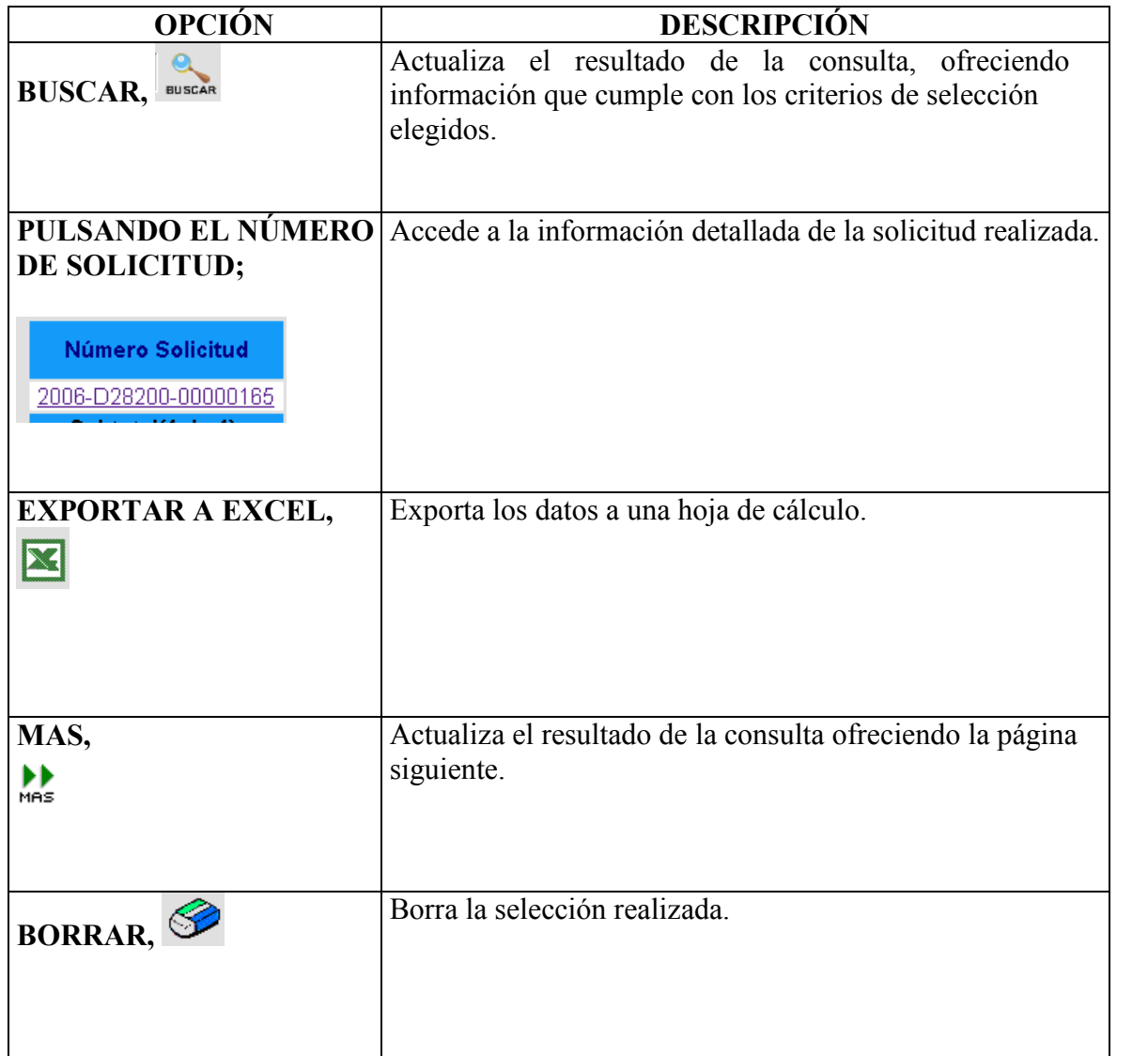

La información que ofrece esta pantalla es la siguiente:

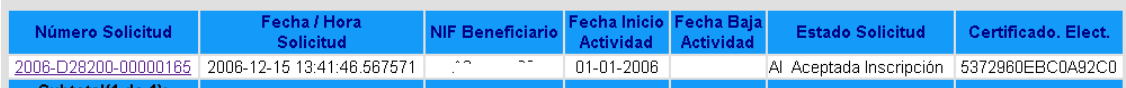

- 1. Número de Solicitud. Número asignado a la solicitud realizada.
- 2. Fecha / Hora Solicitud. Fecha y hora en que se realizó la solicitud de inscripción en el censo, del beneficiario.
- 3. NIF Beneficiario. NIF del Beneficiario de la devolución.
- 4. Fecha de Inicio Actividad. Esta fecha no podrá ser anterior al 01/01/2007.
- 5. Fecha Baja Actividad. En caso de que exista, la fecha en que se da de baja el beneficiario con derecho a devolución.
- 6. Estado Solicitud. Estado en que se encuentra la Solicitud realizada.
- 7. Certificado. Elect. Certificado electrónico asignado en el momento de dar de alta la solicitud de inscripción en el censo, en el caso de que ésta haya sido aceptada.

Esta pantalla también permite, además de la consulta, realizar una acción; **Acciones** Solicitud de Inscripción ;<br>,

Si seleccionamos esta acción, la aplicación muestra la pantalla de inscripción de beneficiarios y permite realizar todas las acciones establecidas en la misma, explicadas en el tutorial del punto "4.6.1. Solicitud de Inscripción de Beneficiarios" del menú de la oficina virtual de Aduanas e II.EE.

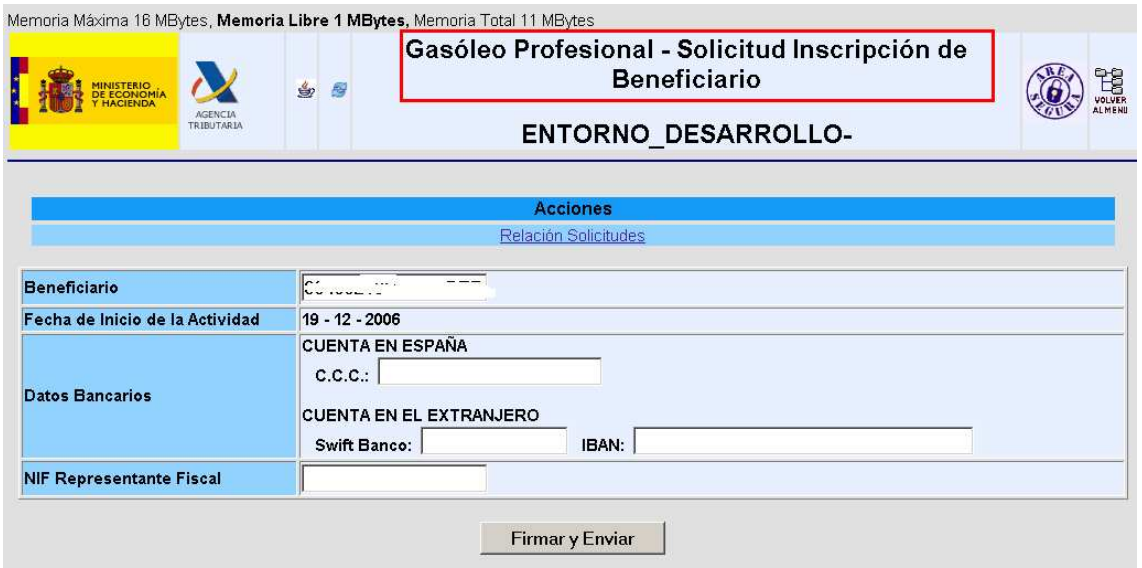